# 座長、演者の方へ

- 1. 演者の方へのご案内
	- **オンライン発表のすべての演者の方には、事前に発表音声付動画データをご提出**いただきます。
	- 当日の差し替えはできませんのでご注意ください。
	- 当日のオンライン発表の流れは「3. オンライン発表の基本的な流れ」をご参照ください。

#### 2. 座長・演者の方の参加方法

- 当日は任意の場所から、ご自身の PC で Zoom(WEB 会議システム)を使用して、セッション にご参加いただきます。 WEB 会議システムは性質上インターネットの通信状況や接続機器等に影響されます。
- 有線 LAN をご利用ください。
- 極力静かな場所で雑音が入らないようお願いいたします。
- お持ちの PC にカメラ、スピーカー、マイクが付属されているかご確認ください。
- マイク付きイヤホン、ヘッドセットマイク等の使用をお願いします。
- ご自身の PC 上(デスクトップ含む)には、セッション中に不要なアプリケーションは全て閉じ てください。
- Zoom の各種接続テストは下記 URL より行えます。

#### ①下記 URL にアクセス

https://zoom.us/test

 ②ミーティングテストに参加する→「参加」

 ③ Zoom アプリケーションを開く→「許可」または「開く」

 ④「ビデオオンで参加」⇒以降、ビデオおよびマイクのテストが行えます。

◦ **役割者の方に当日ログインいただく「担当セッション Zoom の URL」は8月25日にメールで ご連絡いたします。**

当日はセッション開始30分前までに入室をお願いいたします。

 注)セッション毎に URL が異なりますので重複兼務の方はご注意ください。

- セッション後に視聴者として参加する場合は、視聴者用の URL よりログインし直してください。
- ◦「オンライン発表進行マニュアル」をご確認の上、セッションにご参加ください。 マニュアルはメールでお送りします。

#### 3. オンライン発表の基本的な流れ

- 1)座長のセッション開始の挨拶(Live 配信)
- 2)座長からの演者紹介(Live 配信)
- 3)演者から事前にご提出いただいた音声付きスライド動画の放映(運営本部で対応)
- 4)質疑応答 Live 配信 ※以後、②~④の繰り返し

## 4. Q&A 機能

質問は Zoom の「手を挙げる」機能を使用します。

参加者は質問時に「手を挙げる」ボタンを押しますので、座長は挙手された質問者を指名してく ださい。

運営側で質問された方の音声開始を許可します。

演題発表の進行状況により、質問者の選定は座長に一任いたします。

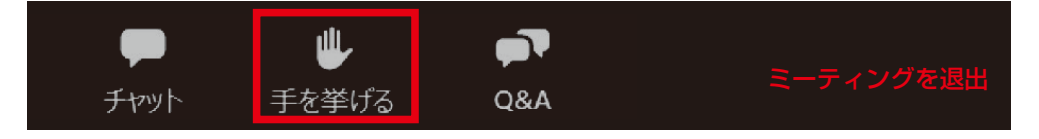

# 5. チャット機能

役割者と運営本部との連絡用に使用します。座長の方は、セッション中はご確認をお願いします。 視聴者はチャットの利用はできません。

# 6. 事後配信について

8月30日(月) 9:00~9月19日(日) 23:59においてオンデマンド配信いたします。 第68回北日本産科婦人科学会総会・学術講演会 HP より、オンライン開催視聴時の「視聴者用 ID & パスワード」でご覧頂けます。

# 7. 各種お問い合わせ先

#### ◆学会当日の連絡先◆

当日のお問い合わせは下記連絡先にお願いいたします。 第68回北日本産科婦人科学会総会・学術講演会

 〈運営スタッフ直通:通信トラブルや操作方法など緊急時〉 座長・演者の先生は主にこちらへおかけください。 中 村(なかむら) 090-7814-8980

東海林(しょうじ) 090-5436-5986

### 〈運営事務局〉

視聴者の方やプログラムに関する内容等、学会全般について TEL:025-278-7232 E-mail: kitanihon68@shinsen-mc.co.jp

 ※8月29日(日)のみ下記連絡先にお願いいたします。 ホテルイタリア軒 TEL:025-224-5111